# **PAINEL DE ALARME**

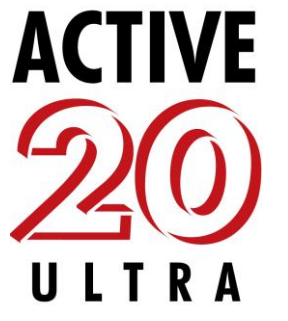

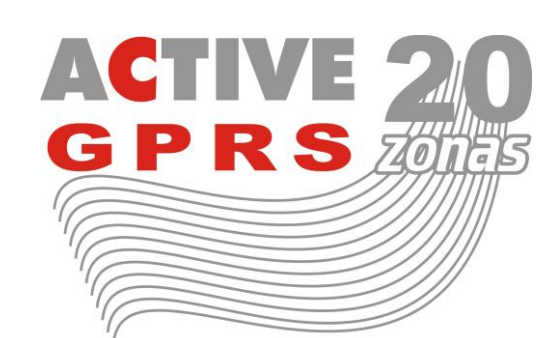

# MANUAL RESUMIDO

ACESSE O MANUAL COMPLETO EM <http://www.jfl.com.br/>

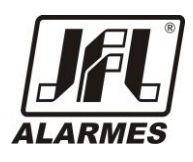

# **PRINCIPAIS CARACTERÍSTICAS**

8 ZONAS DUPLAS PROGRAMÁVEIS MAIS UMA ZONA POR TECLADO

4 TECLADOS COM PROGRAMAÇÕES INDEPENDENTES

95 USUÁRIOS, MAIS 3 USUÁRIOS TEMPORÁRIOS, ALÉM DO MESTRE E O INSTALADOR

3 VIAS DE COMUNICAÇÃO: (LINHA TELEFÔNICA, GPRS\* E ETHERNET\*\*)

PROGRAMAÇÃO REMOTA VIA MODEM, GPRS\* OU ETHERNET\*\*

PERMITE ARME E DESARME POR MENSAGENS DE CELULAR\* (SMS) E TELEFONE

PERMITE ACESSO A PGM VIA TELEFONE E SMS

ARME E DESARME POR CONTROLE REMOTO

FUNÇÃO DE DISCADORA E ENVIO DE SMS\* QUANDO ARMAR, DESARMAR E DISPARAR

MONITORAMENTO DA SAÍDA AUXILIAR, SIRENE, BATERIA E LINHA TELEFÔNICA

2 PARTIÇÕES REAIS, ENTRADA LIGA E PGM COM RELÊ

FUNÇÃO RONDA (VERSÃO 1.1 PARA A ACTIVE 20 GPRS)

ENTRADA LIGA INDEPENDENTE

PGM COM RELÊ, COM POSSIBILIDADE DE EXPANSÃO

OBS.: TEC100 A PARTIR DA VERSÃO 1.1 PARA A ACTIVE 20 GPRS

 TEC100-R A PARTIR DA VERSÃO 1.5 (\*) ACTIVE 20 ULTRA - MÓDULO GPRS OPCIONAL (NÃO INCLUSO) (\*\*) ACTIVE 20 ULTRA E GPRS – MÓDULO ETHERNET OPCIONAL (NÃO INCLUSO)

# **SUMÁRIO**

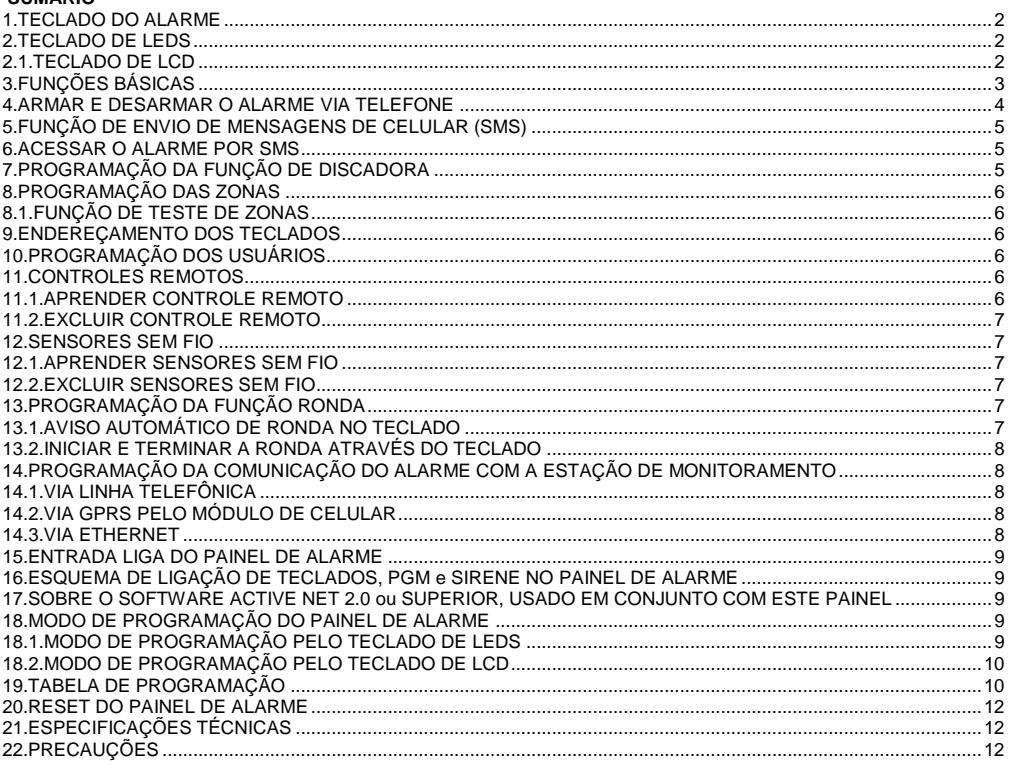

Parabéns, você acaba de adquirir uma central de alarme modelo ACTIVE-20 ULTRA / GPRS produzida no Brasil com a mais alta tecnologia de fabricação. Este manual resumo faz parte do guia de instalação da ACTIVE-20 ULTRA / GPRS. Para obter o guia completo acesse o site www.jfl.com.br.

#### <span id="page-1-0"></span>**1. TECLADO DO ALARME**

Este modelo de alarme permite que seja interligado até 4 teclados nos modelos LED ou LCD(cristal liquido).

# <span id="page-1-1"></span>**2. TECLADO DE LEDS**

Led **ARMADO A** indica partição A armada. Led **STAY A** indica partição A armada STAY.

Led **PRONTO A** indica partição A pronta para ser armada.

Led **PRONTO A PISCANDO** indica zona disparada na partição A.

Os Leds **ARMADO B**, **STAY B** e **PRONTO B** indicam as funções da partição B.

Se o painel não estiver particionado eles acendem junto com os Leds da partição A.

Led **PROBLEMA** indica problemas no sistema.

Leds **Z1** a **Z10** indicam se as zonas de 1 a 10 estão abertas.

Leds das teclas (**O** a **9**) indicam se as zonas de 11 a 20 estão abertas.

<span id="page-1-2"></span>A tecla **ESC** cancela a função que está sendo executada.

# **2.1. TECLADO DE LCD**

Com este teclado em repouso, são exibidas as telas com data e hora, 2 mensagens que podem ser editadas e o estado das zonas.

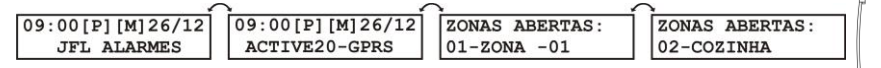

O indicador **[P]** indica problemas no sistema.

O indicador **[M]** indica que houve disparo no último arme.

O indicador **[R]** indica que o alarme está em modo de ronda.

 $\boxed{1}$   $\boxed{2}$   $\boxed{3}$  $\boxed{\text{max}} \quad \boxed{4} \quad \boxed{5} \quad \boxed{6}$  $\boxed{max} \quad \boxed{7} \quad \boxed{8} \quad \boxed{9}$  $\boxed{mn}$   $\boxed{\star}$   $\boxed{0}$   $\boxed{\#}$  $\boxed{\text{BVP}}\quad \boxed{\text{BSC}}\quad \boxed{\text{BVER}}$ 

12:04 01/01  $\sqrt{ABA}$   $\boxed{1}$   $\boxed{2}$   $\boxed{3}$  $\overline{A}$  $\textcolor{red}{\mathbf{f}}$  (max)  $\textcolor{red}{\mathbf{f}}$  (e)  $\textcolor{red}{\mathbf{f}}$  (e)  $\textcolor{red}{\mathbf{f}}$  $\begin{picture}(45,10) \put(0,0){\line(1,0){10}} \put(15,0){\line(1,0){10}} \put(15,0){\line(1,0){10}} \put(15,0){\line(1,0){10}} \put(15,0){\line(1,0){10}} \put(15,0){\line(1,0){10}} \put(15,0){\line(1,0){10}} \put(15,0){\line(1,0){10}} \put(15,0){\line(1,0){10}} \put(15,0){\line(1,0){10}} \put(15,0){\line(1,0){10}} \put(15,0){\line(1$  $\frac{1}{\sqrt{10^{12}} \cdot \sqrt{10^{12}} \cdot \sqrt{10^{11}} \cdot \sqrt{10^{11}} \cdot \sqrt{10^{$  As mensagens JFL ALARMES e ACTIVE-20 ULTRA / GPRS podem ser editadas (End. 831 e 832). Ao digitar uma senha para armar ou desarmar o alarme, será exibido no teclado se o sistema está pronto ou não para ser armado.  $09:00$  $26/12$ 

Com o sistema armado não serão exibidos os indicadores **[P]** e **[M]**.

Para visualizar todas as zonas abertas ao mesmo tempo, pressionar e segurar a tecla **AWAY**. Para alternar para a visualização para zonas de 11 a 20, pressione **ARM B.** Este recurso está disponível apenas para o teclado LCD versão 1.1 ou superior.

# <span id="page-2-0"></span>**3. FUNÇÕES BÁSICAS**

**ARMAR**: Digitar a **SENHA** quando o sistema estiver PRONTO. A senha mestre de fábrica é SENHA: \*\*\*-1234.

**ARMAR PELO CONTROLE REMOTO**: Pressionar e soltar uma tecla aprendida do controle remoto.

**ARMAR EM MODO STAY**: Pressionar a tecla **STAY** e digitar a **SENHA** quando sistema estiver PRONTO. As zonas do tipo STAY serão inibidas durante este arme.

**ARMAR EM MODO AWAY (ARME FORÇADO)**: Pressionar a tecla **AWAY** e digitar a **SENHA**. Usado para armar quando o sistema não estiver PRONTO. As zonas abertas serão inibidas e voltarão ao normal assim que elas forem fechadas.

**ARMAR SEM SENHA (ARME RÁPIDO)**: Tecla **ARM A** para armar a partição A ou tecla **ARM B** para armar à partição B. A função arme rápido deve estar habilitada (end 811 a 814), e sistema deve estar pronto.

**ADIAR O ARME AUTOMÁTICO POR 1 HORA**: Pressionar a tecla **BYP** e digitar a SENHA quando o teclado estiver emitindo os bips que antecedem o arme automático.

**ILUMINAÇÃO DO FUNDO DO DISPLAY DO TECLADO LCD**: Segurar a tecla 9 para alternar entre modo desligado ou modo de iluminação reduzida. Se ficar 30 segundos sem pressionar qualquer tecla, o teclado entra nesse modo.

# **DESARMAR**: Digitar a SENHA.

**DESARMAR PELO CONTROLE REMOTO**: Pressionar e soltar uma tecla aprendida do controle remoto. **DESARMAR SOB COAÇÃO**: Pressionar o dígito de coação programado e digitar a SENHA. Deve programar um dígito de coação (End. 800).

**PÂNICO**: Pressionar as teclas 1 e 3 simultaneamente ou pressionar por 3 segundos a tecla 3 ou 4 do controle remoto. O pânico gerado pela tecla 4 do controle remoto é sempre silencioso. Esta função deve estar habilitada (end 805). **EMERGÊNCIA MÉDICA**: Pressionar as teclas 4 e 6 simultaneamente. Esta função deve estar habilitada (end 805). **INCÊNDIO**: Pressionar as teclas 7 e 9 simultaneamente. Esta função deve estar habilitada (end 805).

### **ARMAR E DESARMAR QUANDO O USUÁRIO TIVER PERMISSÃO NAS DUAS PARTIÇÕES**: **TECLADO DE LEDs**:

Digitar a SENHA. As teclas **ARM A** e **ARM B** piscam. Pressione **ARM A** para armar/desarmar a partição A ou **ARM B** para armar/desarmar a partição B ou **ESC** para sair.

### **TECLADO DE LCD**:

Digitar a SENHA. Será exibida a tela de informação das partições:

Pressione **ARM A** para armar/desarmar a partição A ou **ARM B** para armar e desarmar a partição B ou **ESC** para sair.

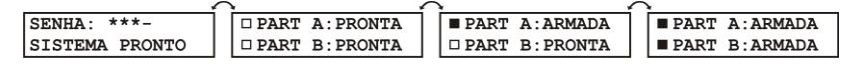

# **PELO CONTROLE REMOTO**:

Pressionar e soltar o botão 1 do controle remoto para armar/desarmar a partição A.

Pressionar e soltar o botão 2 do controle remoto para armar/desarmar a partição B.

Pressionar e soltar o botão 3 ou 4 do controle remoto para armar/desarmar as duas partições. O arme pela tecla 4 não emite bip de arme e desarme na sirene.

# **INIBIR ZONAS**:

#### **TECLADO DE LEDs**:

Pressionar a tecla **BYP** e digitar a **SENHA**. A tecla **BYP** irá piscar e a tecla **ARM A** acenderá. Pressionar as teclas de **1** a **0** para inibir as zonas de 1 a 10 (Página A). Led aceso indica zona inibida. Pressionar a tecla **ARM B** para alternar para a página B de zonas (11 a 20) e usar as teclas de **1** a **0** para inibi-las. Pressionar **ENTER** para confirmar. As zonas serão inibidas quando o alarme for armado.

# **TECLADO DE LCD**:

Pressionar a tecla **BYP** e digitar a **SENHA**. Será exibida a tela de informação das zonas:

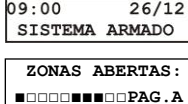

SISTEMA PRONTO

ARME STAY: \*\*--SISTEMA PRONTO

ARME AWAY: \*\*\*-SISTEMA PRONTO

**ADIAR AUTO ARME:** SENHA · \*\*\*-

Pressione as teclas de navegação **PROB** e **MEM** para navegar até a zona que deseja inibir. Pressione a tecla **BYP** para marcar ou desmarcar a zona. Pressione a tecla **ENTER** para confirmar.

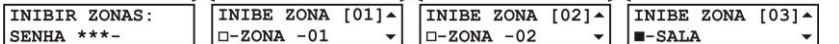

# **VISUALIZAR OS PROBLEMAS**:

#### **TECLADO DE LEDs**:

Pressionar a tecla **PROB** para visualizar os problemas. Os leds das teclas acendem conforme a tabela abaixo:

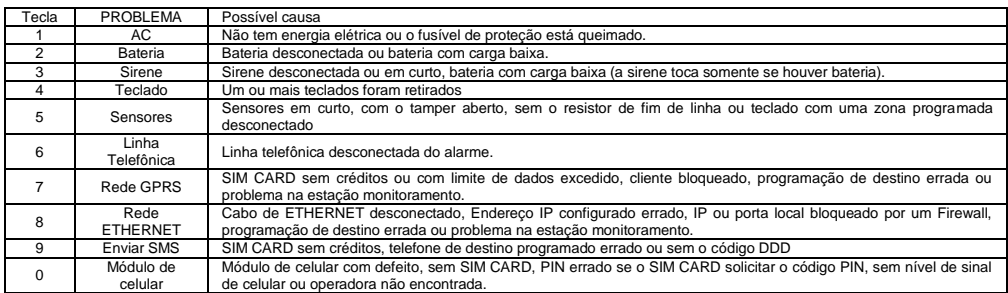

#### **TECLADO DE LCD**:

Pressionar a tecla **PROB**. Será exibida a tela de informação dos problemas do sistema.

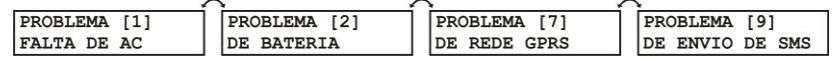

# **VISUALIZAR AS ZONAS DISPARADAS**:

#### **TECLADO DE LEDs**:

Pressionar a tecla **MEM**. A tecla **MEM** irá piscar e a tecla **ARM A** irá acender. Os leds das teclas de **1** a **0** acendem indicando que as respectivas zonas foram disparadas. Para alternar a visualização para as zonas de 11 a 20 pressione a tecla **ARM B**.

# **TECLADO DE LCD**:

Pressionar a tecla **MEM**. Será exibida a tela de informação das zonas que foram disparadas.

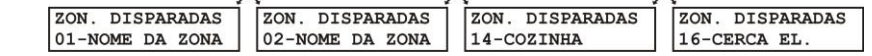

**DESATIVAR A FUNÇÃO CHIME**: Pressionar por 3 segundos a tecla **0**(zero) do teclado. O teclado emite 2 bips. Para habilitar o chime novamente, pressionar a tecla **0** por 3 segundos. O teclado emite 1 bip longo. O chime funciona apenas com o alarme desarmado. Ao armar e desarmar o alarme a função chime volta habilitada.

#### **ACIONAR/DESACIONAR A SAÍDA PGM**:

Pressionar a tecla **ENTER** e digitar a **SENHA**. Para o teclado de LED, O LED ENTER pisca e os LED de Z1 a Z4 indicam quais PGM's podem ser acionadas. Para o teclado de LCD será exibido um menu com as permissões da PGM. Pressionar as teclas de "1" a "4" para acionar/desacionar as respectivas PGM's.

As PGM deve estar programada como 08 ou 09 e o usuário deve ter permissão de operar PGM.

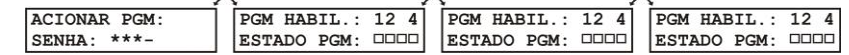

# <span id="page-3-0"></span>**4. ARMAR E DESARMAR O ALARME VIA TELEFONE**

Com a senha do usuário é permitido armar/desarmar a central ou acionar as saídas PGM pelo telefone.

Para que isso aconteça faça as seguintes programações:

- Habilitar o acesso via telefone (end. 801 TECLA 8).

- Programar o atributo de arme/desarme via SMS/telefone ao usuário (end. 201 a 298 TECLA 7).

Este menu pode ser acessado quando a central discar após um disparo ou pânico ou você pode discar para a central de alarme para acessá-lo.

Após discar para a central ou estar recebendo uma ligação siga os passos abaixo:

1 - Caso esteja recebendo uma ligação, pressione \* para parar os bips.

2 - Digite a senha de usuário mais #. A central emite 2 bips.

3 - Pressione \*+1 para verificar o estado da partição A (do sistema caso não esteja particionado). O alarme emite 2 bips se armado ou 1 bip se desarmado.

4 - Pressione \*+2 para verificar o estado da partição B. O alarme emite 2 bips se armado ou 1 bip se desarmado.

5 - Pressione 1 para armar/desarmar a partição A (o sistema caso não esteja particionado). Emite 1 bip se desarmou, 2 bips se armou ou 1 bip longo para erro.

6 - Pressione 2 para armar/desarmar a partição B. Emite 1 bip se desarmou, 2 bips se armou ou 1 bip longo para erro.

7 - Pressione a tecla \*+ as teclas 5, 6, 7 ou 8 para verificar o estado das PGM 1, 2, 3, ou 4 respectivamente. Emite 1 bip se acionada, 2 bips se desacionada.

8 - Pressione as teclas 5, 6, 7 ou 8 para acionar/desacionar as PGM 1, 2, 3 ou 4 respectivamente. Emite 1 bip se desacionou, 2 bips se acionou ou 1 bip longo para erro.

9 - Pressione 0 para encerrar a ligação.

# <span id="page-4-0"></span>**5. FUNÇÃO DE ENVIO DE MENSAGENS DE CELULAR (SMS)**

O alarme pode enviar para até 4 telefones celulares mensagens SMS para informar arme, desarme, disparo, e pânico. Você irá receber uma mensagem no formato a seguir:

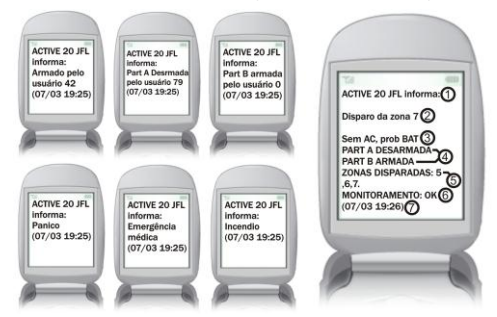

- 1- Cabeçalho do SMS. Pode ser alterado no End. 830.
- 2- Evento que gerou a mensagem.
- 3- Informação da alimentação do alarme.
- 4- Informações de quais partições estão armadas.
- 5- Informações de quais zonas estão disparadas.

6- Informação da comunicação com a estação de monitoramento: OK se conectado, LT se o reporte estiver por linha telefônica ou PROB para problema.

7- Data e hora que o alarme enviou a mensagem. A mensagem pode atrasar devido ao tráfego da operadora.

Para as mensagens de disparo, você receberá além do evento as informações do estado do alarme (item de 3 a 6). Para habilitar o envio de mensagens de SMS, faça as

seguintes programações:

 $\overline{2}$ 

123401

- Para o alarme enviar mensagens ao armar e desarmar, habilitar a função envio de SMS no arme/desarme (end. 700 TECLA 6).

- Para o alarme enviar mensagens de disparo e de pânico, habilitar a função envio de SMS no disparo (end 700 TECLA 5).

- Programar os telefones celulares que receberão as mensagens com o código DDD (end 755 a 758).

Exemplos: 03588881234, 01199995684.

Quando o sistema estiver particionado, os 2 primeiros números de telefones informam eventos da partição A e os dois últimos da partição B.

Não use mensagens sms como única forma de monitoramento. Estas mensagens estão sujeitas ao atraso devido ao tráfego da operadora de telefonia.

# <span id="page-4-1"></span>**6. ACESSAR O ALARME POR SMS**

Além de ser informado por mensagens de SMS, você pode enviar mensagens para o alarme com o pedido para armar, desarmar, pedir informações do status do alarme e desligar a sirene caso ela esteja tocando.

Para que isso aconteça faça as seguintes programações:

- Habilitar o acesso via SMS (end. 801 TECLA 7).
- Acertar a data e hora do alarme (end. 501 e 502)
- Programar o atributo de arme/desarme via SMS ao usuário (end. 201 a 298 TECLA 7).
- Após fazer essas programações, enviar uma mensagem com a senha seguida de 1 ou 2 letras conforme descrito abaixo: 1234A 1234D
	- Caso o usuário tenha permissão somente em uma partição ou se o sistema não estiver particionado:
	- Enviar a senha seguida da letra **A** para armar a central correspondente ou a letra **D** para desarmá-la. Caso o usuário tenha permissão para operar as duas partições:
		-
		- Enviar a senha seguida das letras **AA** para armar a partição A ou as letras **DA** para desarmá-la.
		- Enviar a senha seguida das letras **AB** para armar a partição B ou as letras **DB** para desarmá-la.

- Enviar a senha seguida das letras **AT** para armar as duas partições ou as letras **DT** para desarmá-las. Obs.: - Se a partição estiver com alguma zona aberta, ela será armada forçada.

- Ao enviar uma mensagem de arme ou desarme, você receberá uma mensagem com as informações do alarme (no mesmo formato da mensagem de disparo).
- Enviar mensagem com a senha seguida da letra **I(i)** para pedir informação do status do alarme.

Você receberá uma mensagem com as informações do alarme (no mesmo formato da mensagem de disparo).

- Enviar mensagem com a senha seguida da letra **S** para interromper a sirene, caso ela esteja tocando. Você receberá uma mensagem com o evento desligou sirene e as informações do alarme.

# <span id="page-4-2"></span>**7. PROGRAMAÇÃO DA FUNÇÃO DE DISCADORA**

É a função que o painel de alarme disca para um usuário para informar a ocorrência de um disparo.

1234

12345

Caso a função de enviar SMS no disparo (end. 700 TECLA 5) estiver habilitada, esta função servirá como backup e discará apenas se houver algum problema ao enviar SMS.

A função discadora utiliza a linha telefônica fixa para fazer a discagem.

Para Habilitar a função de discadora, fazer as seguintes programações:

- Habilitar a função discadora (end. 700 TECLA 4)

- Programar os telefones que serão discados na função discadora (end. 751 a 754).

Se o sistema estiver particionado, os 2 primeiros números de telefones são da partição A e os dois últimos são da partição B.

#### <span id="page-5-0"></span>**8. PROGRAMAÇÃO DAS ZONAS**

Nas zonas deve ser programado o tipo da zona e os atributos que ela possui. As zonas de 1 a 8 saem habilitadas e imediatas de fábrica. As zonas de 11 a 18 são ligadas no mesmo borne das zonas de 1 a 8 e ficam disponíveis quando se habilita a zona dupla (End. 804 TECLA 3). A zona 9 é a zona do teclado 1, a zona 10 é a do teclado 2, a zona 19 é a do teclado 3 e a zona 20 é a do teclado 4. Para usar zonas de teclado, deve endereçar os teclados (end. 810) e habilitar as zonas (end. 009, 010, 019 e 020).

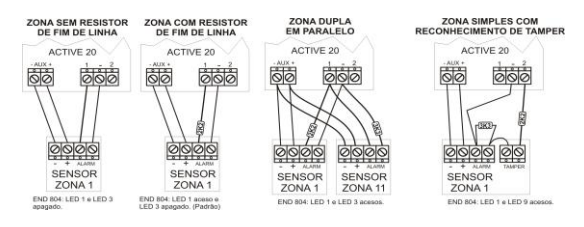

### **8.1. FUNÇÃO DE TESTE DE ZONAS**

<span id="page-5-1"></span>É uma função que permite testar se os sensores estão funcionando corretamente. Quando ela estiver ativada, cada vez que passar em frente a algum sensor o teclado emite 3 bips longos e se estiver no modo audível a sirene também emite um bip para indicar que o sensor está ligado corretamente.

Para habilitar essa função:

- Após estar em modo de programação, pressione a tecla "ARM A" para modo de testes de sensores audível ou a tecla "ARM B" para modo de teste de sensores silencioso.

- O sistema sai do modo de programação e entra no modo de teste de sensores.

- Para sair deste modo pressione a tecla "ESC".

#### <span id="page-5-2"></span>**9. ENDEREÇAMENTO DOS TECLADOS**

Não é necessário endereçar os teclados. Se o fizer haverá algumas vantagens: uso da zona do teclado, programações independentes para cada teclado, permite a supervisão do teclado (End. 801 LED 4) e caso for retirado o painel acusa problema. O teclado TEC-100R deve ser endereçado.

Para programar o endereçamento:

1 - Após estar no modo de programação entrar no endereço 810. Todos os teclados destravam e voltam a operar.

2 - Em cada teclado digitar o seu endereço. Valores de 1 a 4. Os LEDs Z1, Z2, Z3 e Z4 indicam os endereços que já foram identificados pelo painel. Os LEDs das teclas 1, 2, 3 e 4 indicam o endereço de cada teclado. Não é possível programar endereços repetidos nos teclados. Para apagar os endereços e começar novamente pressione BYP. 3 - pressione ENTER para confirmar após endereçar todos os teclados.

#### <span id="page-5-3"></span>**10. PROGRAMAÇÃO DOS USUÁRIOS**

Para os usuários, deve ser programado a senha e os atributos que ele terá permissão.

-O usuário 00 é o Mestre e tem todos os atributos sempre habilitados.

- Os usuários de 01 a 95 são usuários comuns e devem ser programados seus atributos. Sai de fábrica com os atributos de ARMAR e DESARMAR habilitados.

-Os usuários 96, 97 e 98 são usuários temporários, ou seja, a senha deles expira após um prazo em dias

(programado nos endereços de 429 a 431) e depois não pode ser mais usada. Após vencer a validade da senha deve programar uma nova senha para que ela tenha validade novamente.

-O usuário 99 é o Instalador. Ele pode somente programar o alarme, não pode armar/desarmar.

#### <span id="page-5-4"></span>**11. CONTROLES REMOTOS**

Utilizando o teclado de LCD com receptor, TEC100-R, a central de alarme pode ser armada/desarmada através de controle remoto na Frequência 433,92MHz com tecnologia Hopping Code ou Rolling Code. Utilizar Controles remotos com tecnologia SAW.

#### **11.1. APRENDER CONTROLE REMOTO**

<span id="page-5-5"></span>Para aprender um controle remoto, acesse o endereço de atributo do usuário para o qual deseja cadastrar (Ex: End. 301 para usuário 01). No endereço de atributo do usuário, o símbolo da antena piscando indica que este usuário não tem controle associado. Se o símbolo permanecer fixo no display, indica que já tem controle remoto associado a este usuário.

Estando no endereço do usuário que deseja aprender o controle remoto, pressione a tecla **ARM A** e em seguida a tecla do controle remoto que deseja aprender. Cada tecla do controle remoto deve ser aprendida. Para isso repita a operação pressionando a tecla **ARM A** e em seguida o botão do controle. Ao concluir pressione **ENTER**.

Os usuários temporários 96, 97 e 98, têm o funcionamento do controle remoto interrompido após o tempo de validade da senha (End. 429 a 431), ou seja, após expirar o tempo configurado em dias o controle remoto não é mais aceito pela central. Para restabelecer o funcionamento do controle, basta entrar no endereço de atributo do usuário e cadastrar o TX novamente.

Obs.: - O teclado obrigatoriamente precisa estar endereçado para que os controles remotos funcionem.

 - Quando utilizar mais de um TEC100-R na mesma central, não cadastre o mesmo controle remoto em dois receptores diferentes.

- Para o melhor funcionamento do receptor, utilize controles remotos com ressonador SAW.

#### **11.2. EXCLUIR CONTROLE REMOTO**

<span id="page-6-0"></span>Esta operação é realizada no endereço 300. Neste endereço a opção 1 permite apagar controles individualmente e a opção 2 permite apagar todos os controles remotos de uma vez.

Na opção individual, basta digitar o número do usuário cujo controle remoto deseja apagar ou então utilizar a função AUTO EXCLUIR (AUTO EXC). Esta função ao receber o sinal do controle remoto preenche automaticamente o campo usuário da tela ao lado. Para isso, pressione a tecla **ARM A** e em seguida qualquer botão do TX. Para confirmar a exclusão do TX, pressione **ENTER**. É possível aprender apenas um controle por usuário.

#### <span id="page-6-1"></span>**12. SENSORES SEM FIO**

<span id="page-6-2"></span>O TEC100-R aceita sensores sem fio Hopping Code (JFL Alarmes) na freqüência 433.92MHz.

#### **12.1. APRENDER SENSORES SEM FIO**

Para utilizar sensores sem fio (no máximo 16 por zona de teclado) o teclado obrigatoriamente precisa estar endereçado (End. 810) e a respectiva zona habilitada (end. 009, 010, 019 e 020).

O cadastrado dos sensores sem fio é feito no endereço de atributo de zona do teclado, ou seja, teclado 1 através do endereço 109, teclado 2 no endereço 110, teclado 3 no endereço 119 e teclado 4 no endereço 120.

Ao acessar o respectivo endereço de atributo de zona, o símbolo da antena piscando indica que não há nenhum sensor sem fio cadastrado. Se o símbolo permanecer fixo no display significa que já existem sensores cadastrados nesta zona. Ao cadastrar um sensor com a memória do receptor já cheia, a primeira posição será sobrescrita.

Estando no endereço de atributo da zona do teclado, pressione a tecla **ARM A** e em seguida dispare o sensor sem fio. Ao receber o sinal do sensor o teclado emite dois bips confirmando que o sensor foi aprendido.

O TEC100-R identifica automaticamente o modo abertura e fechamento dos sensores SL210 a partir da versão 1.3 do sensor. Este receptor também identifica bateria baixa dos sensores sem fio.

<span id="page-6-3"></span>Obs.: - Ao utilizar sensores fio, não configurar a zona como inteligente.

- Quando forem utilizados somente sensores sem fio na zona do teclado, feche o jumper **ZTEC** do teclado.

#### **12.2. EXCLUIR SENSORES SEM FIO**

Esta operação é realizada no endereço 100. Neste endereço a opção 1 permite apagar sensores sem fio individualmente e a opção 2 permite apagar todos os sensores sem fio.

Para apagar um único sensor sem fio pressione a tecla 1 para selecionar a primeira opção e em seguida dispare o sensor. Ao receber o sinal do sensor sem fio, ele será excluído da memória.

#### <span id="page-6-4"></span>**13. PROGRAMAÇÃO DA FUNÇÃO RONDA**

Este modelo de alarme possui a função de monitoramento de ronda de vigilantes. Como funciona a ronda:

1- O vigilante deve iniciar a ronda através do teclado (ver item 10.2).

2- O vigilante deve passar por todas as zonas que estão programadas como ronda antes de terminar o tempo de duração de ronda (End. 433).

3- Ao final o vigilante deve terminar a ronda através do teclado (ver item 10.2).

Para que a ronda funcione, deve ser programado o tempo de duração de ronda (End. 433), o atributo de ronda para o usuário que vai iniciar e terminar a ronda e as zonas de ronda.

- Ao iniciar e terminar a ronda será enviado os eventos de inicio e fim de ronda para a estação de monitoramento.

- Para cada zona de ronda que o vigilante passar, será enviado o evento de ronda OK daquela zona para a estação de monitoramento.

<span id="page-6-5"></span>- Caso o tempo de duração de ronda acabe sem que o vigilante encerre a ronda, será enviado o evento de falha de ronda nas zonas que ainda não foram visitadas.

#### **13.1. AVISO AUTOMÁTICO DE RONDA NO TECLADO**

Quando a ronda estiver programada, pode adicionar o recurso para que o teclado avise ao vigilante que ele deve iniciar a ronda. Toda vez que esse recurso estiver programado, o teclado emite bip durante os 5 minutos que antecedem a ronda. Para que o aviso automático de ronda funcione, deve ser programado o intervalo do dia que o vigilante fará a ronda (End 506 e 507) e o intervalo entre rondas (End 432).

#### <span id="page-6-6"></span>**13.2. INICIAR E TERMINAR A RONDA ATRAVÉS DO TECLADO**

Para iniciar a ronda, segurar a tecla ENTER por 3 segundos e digitar a SENHA. Para o teclado de LCD será mostrado o indicador [R]. Para o outro teclado o LED PROBLEMA piscará.

Para encerrar a ronda, segurar a tecla ENTER por 3 segundos e digitar a SENHA.

# <span id="page-7-0"></span>**14. PROGRAMAÇÃO DA COMUNICAÇÃO DO ALARME COM A ESTAÇÃO DE MONITORAMENTO**

Este painel possui a função de enviar todos os eventos ocorridos para a estação de monitoramento. O protocolo padrão para envio desses eventos é o CONTACT ID. Para maiores informações consulte o guia completo deste produto. Este alarme pode comunicar com a estação de monitoramento por três maneiras diferentes:

### **14.1. VIA LINHA TELEFÔNICA**

<span id="page-7-1"></span>Meio menos prioritário, é usado apenas se os outros dois falharem ou se eles não tiverem programados.

Para o alarme comunicar por linha telefônica deve programar:

- O telefone de monitoramento (end. 711).

- Habilitar o reporte por linha telefônica (end. 700 tecla 1).

- Ainda pode ainda configurar as opções de discagem (end. 802).

<span id="page-7-2"></span>Toda vez que o alarme estiver discando, o led **DISC** na placa principal acende.

### **14.2. VIA GPRS PELO MÓDULO DE CELULAR**

Meio de prioridade intermediária (pode ser alterado para meio prioritário – end. 700 TECLA 7), será usado quando a ETHERNET falhar o se ele não for programado.

Para comunicar por esse meio, deve possuir o software ACTIVE NET (versão 2.0 ou superior) instalado no computador. Além disso, deve possuir um IP fixo ou um serviço de DDNS (IP dinâmico) e uma porta liberada para o ACTIVE NET.

Para o Painel de alarme comunicar por esse meio, deve ser feita as seguintes programações:

- Habilitar o reporte por GPRS (end. 700 tecla 2). Não é necessário programar o APN, login e senha da operadora se for usar as configurações padrões das operadoras a seguir o alarme detecta o chip e faz as programações automaticamente.

No caso de APN personalizado, fazer a programação pelo cabo programador ou teclado de LCD.

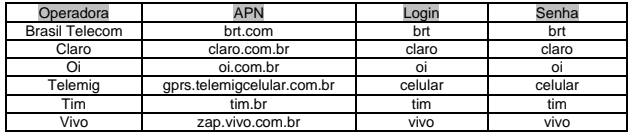

- Programar o endereço IP de destino (end 702) e a porta de destino (end 706). Estes valores são o endereço IP e porta programada no computador em que o software Active NET está instalado.

Se o endereço IP de destino for um IP dinâmico, ele deve ser programado pelo cabo programador. Uma alternativa é programar o número fixo do IP dinâmico (pode ser visto através do comando PING ou na parte superior do software Active Net) e depois do alarme estar on-line com o software alterar a programação para o IP dinâmico remotamente. O led GPRS da placa do painel mostra o andamento da conexão com GPRS:

LED apagado, GPRS desabilitado.

LED piscando devagar, GPRS procurando sinal e operadora.

LED piscando rápido, GPRS tentando conectar.

LED piscando muito rápido, GPRS em modo de espera para receber e enviar SMS, ou conectar caso o ETHERNET caia.

LED aceso indica que o painel está conectado por GPRS.

Para verificar o nível de sinal do módulo de celular: entrar no modo de programação, e pressionar a tecla \* para o teclado LCD ou a tecla MEM para o teclado de LED.

#### <span id="page-7-3"></span>**Obs.: - NUNCA RETIRAR O SIM CARD COM O APARELHO LIGADO.**

# **14.3. VIA ETHERNET**

O módulo de ETHERNET não está incluso e deve ser adquirido separadamente.

Ele deve ser ligado conforme o esquema ao lado.

É a via prioritária de comunicação (pode ser alterado para o meio de prioridade intermediária – end. 700 TECLA 7). Se ela perder a conexão, os eventos serão desviado para outro meio. Assim que a conexão com a ETHERNET for restabelecida, o alarme derruba a conexão com os outros meios. Para o alarme comunicar por ETHERNET deve programar:

- O IP de destino (end. 702) e a porta (end. 706).

- Habilitar o reporte por ETHERNET (end. 700 tecla 3).

- Fazer as programações da rede local para o módulo de Ethernet (End. 740 a 743): Endereço IP, máscara de sub-rede, servidor DNS e GATEWAY padrão.

- Programar a porta que o módulo irá usar para conectar (end. 744). Se não programar a porta o módulo usa a porta 9090 como padrão.

O led ONLINE do módulo de ethernet indica o andamento da conexão por ETHERNET

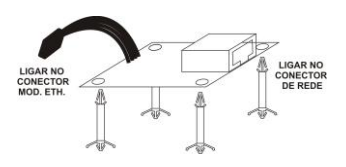

LED Apagado: ETHERNET desabilitada.

LED piscando devagar: desconectado.

LED piscando rápido indica tentando conectar.

LED aceso indica que o painel está conectado por ETHERNET.

O led LINK indica que o cabo de rede está conectado corretamente. Se ele não acender o alarme nunca irá conectar via ETHERNET.

#### <span id="page-8-0"></span>**15. ENTRADA LIGA DO PAINEL DE ALARME**

O alarme possui uma entrada "LIGA" e pode ser usada para armar e desarmar as duas partições. Não é necessário programar nada para que elas funcionem. Podem ser programados alguns recursos adicionais no endereço 804.

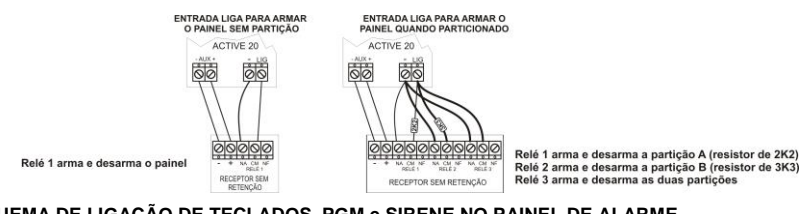

# <span id="page-8-1"></span>**16. ESQUEMA DE LIGAÇÃO DE TECLADOS, PGM e SIRENE NO PAINEL DE ALARME**

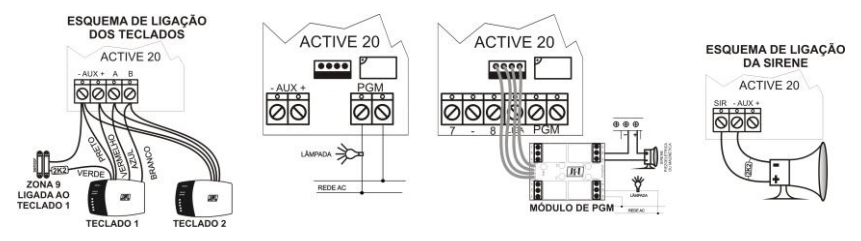

#### <span id="page-8-2"></span>**17. SOBRE O SOFTWARE ACTIVE NET 2.0 ou SUPERIOR, USADO EM CONJUNTO COM ESTE PAINEL**

É um software que pode ser usado para receber os eventos da Active 20 GPRS. Este software pode encaminhar os eventos recebidos para outro software de monitoramento qualquer. Ele pode também programar todas as funções do alarme com cabo programador USB, linha telefônica ou por GPRS e ETHERNET após o alarme estar online. No caso da linha telefônica é necessário programar a conta do painel e PC (end. 763 e 764) e discar do software para o painel através de um modem US Robotics ou com tecnologia compatível (Protocolo V21). Para mais detalhes, consulte o guia do software.

#### <span id="page-8-3"></span>**18. MODO DE PROGRAMAÇÃO DO PAINEL DE ALARME**

<span id="page-8-4"></span>O modo de programação permite que seja alterado qualquer parâmetro de programação do alarme.

### **18.1. MODO DE PROGRAMAÇÃO PELO TECLADO DE LEDS**

**Para entrar no modo de programação**: Segurar a tecla ESC por 3 segundos e digitar a SENHA DO INSTALADOR. Se programada para 4 dígitos o valor de fábrica é 5678 ou se programada para 6 dígitos 567890. Os leds ARMADO, STAY e PRONTO piscam para indicar que está no modo de programação.

**Para sair do modo de programação**: Pressionar a tecla ENTER ou a tecla ESC.

**Para entrar em um endereço no modo de programação**: Digitar o endereço com 3 dígitos. A tecla ESC acende. A tabela de endereços com suas respectivas funções serão descritas nas páginas a seguir. Para mais detalhes, consulte o manual completo.

**Para sair do endereço sem alterar o valor programado**: Pressionar a tecla ESC.

**Para visualizar o valor programado**: Após estar dentro do endereço, pressionar a tecla MEM. Os leds das teclas acendem em seqüência indicando os dados programados.

#### **Para programar os endereços**:

- Para os endereços de senhas, tipo de zonas, tempos, horários e outros que possuem número fixo de dados, digitar valor a ser programado.

- Nos endereços programados por leds, acender o led referente a função que deseja habilitar e pressionar "ENTER" para confirmar.

- Para os números de telefones e endereços IP usar a tecla "ENTER" para confirmar.

Exemplos: Programar o numero do telefone da JFL. 34733550, digitar 3,4,7,3,3,5,5,0,ENTER .

Para inserir uma pausa entre os dígitos usar a tecla "ARME A"

Para apagar o número de telefone, pressionar a tecla "PROB" e em seguida a tecla "ENTER".

Exemplos: Programar o endereço IP 192.168.0.59, digitar 1,9,2,\*,1,6,8,\*,0,\*,5,9,ENTER.

Usar a tecla "\*" como ponto para separação dos endereços.

- Endereços de tempo que possui duas unidades, valores programados de 001 a 200 usa VALOR e unidade de tempo maior e para valores de 201 a 255, usa (VALOR menos 200) e unidade de tempo menor.

Exemplo: Endereço 421 com o valor 214 indica tempo de PGM 1 em 14 segundos.

Endereço 421 com o valor 005 indica tempo de PGM 1 em 5 minutos.

Endereço 427 com o valor 024 indica tempo de intervalo de autoteste em 24 horas.

<span id="page-9-0"></span>Endereço 427 com o valor 225 indica tempo de intervalo de autoteste em 25 minutos.

# **18.2. MODO DE PROGRAMAÇÃO PELO TECLADO DE LCD**

O teclado de LCD possui um sistema de programação com navegação inteligente, que dispensa o uso de tabela de programação.

**Para entrar no modo de programação**: Segurar a tecla ESC por 3 segundos e digitar a SENHA DO INSTALADOR. Se programada para 4 dígitos o valor de fábrica é 5678 ou se programada para 6 dígitos 567890.

**Para sair do modo de programação**: Pressionar a tecla ESC.

**Para entrar em um endereço no modo de programação**: Digitar o endereço com 3 dígitos ou usar as teclas de navegação PROB e MEM para navegar até o endereço que deseja programar e pressionar ENTER para confirmar.

**Para alterar o valor de um endereço**: Ao entrar em algum endereço, o teclado exibe o valor já programado. Para alterar o valor, digitar diretamente o novo valor. No caso de tipos de zonas e de PGM podem ser usadas as teclas de navegação PROB, MEM para ir até o valor desejado e usar a tecla BYP para marcar esse valor. Neste caso usar a tecla ENTER para confirmar.

Para os endereços de opções e atributos, ao entrar em algum endereço, o teclado exibe vários quadrados referentes às opções que pode ser habilitadas. Pressione a tecla referente ao quadrado de opções que deseja habilitar ou use as teclas de navegação PROB, MEM para ir até o recurso desejado e usar a tecla BYP para marcar esse valor. Use a tecla ENTER para confirmar.

Ao entrar em algum endereço que permite escrever números e letras (endereços de IP, nome de zonas e mensagens) inserir o texto de maneira semelhante ao aparelho de celular. Por exemplo: para inserir o nome da zona SALA, pressionar a tecla 7 quatro vezes, a tecla 2, a tecla 5 três vezes e a tecla 2.

Para alternar as letras para maiúsculas e minúsculas, pressione a tecla #.

**Para sair do endereço sem alterar o valor programado**: Pressionar a tecla ESC.

#### <span id="page-9-1"></span>**19. TABELA DE PROGRAMAÇÃO**

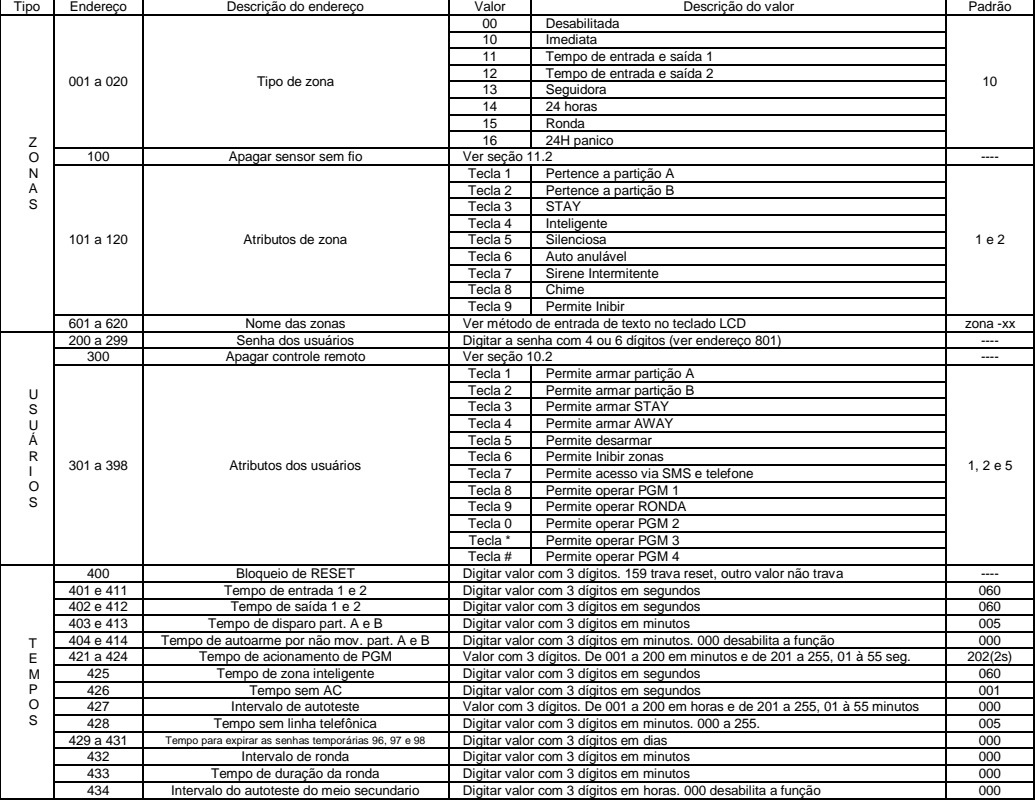

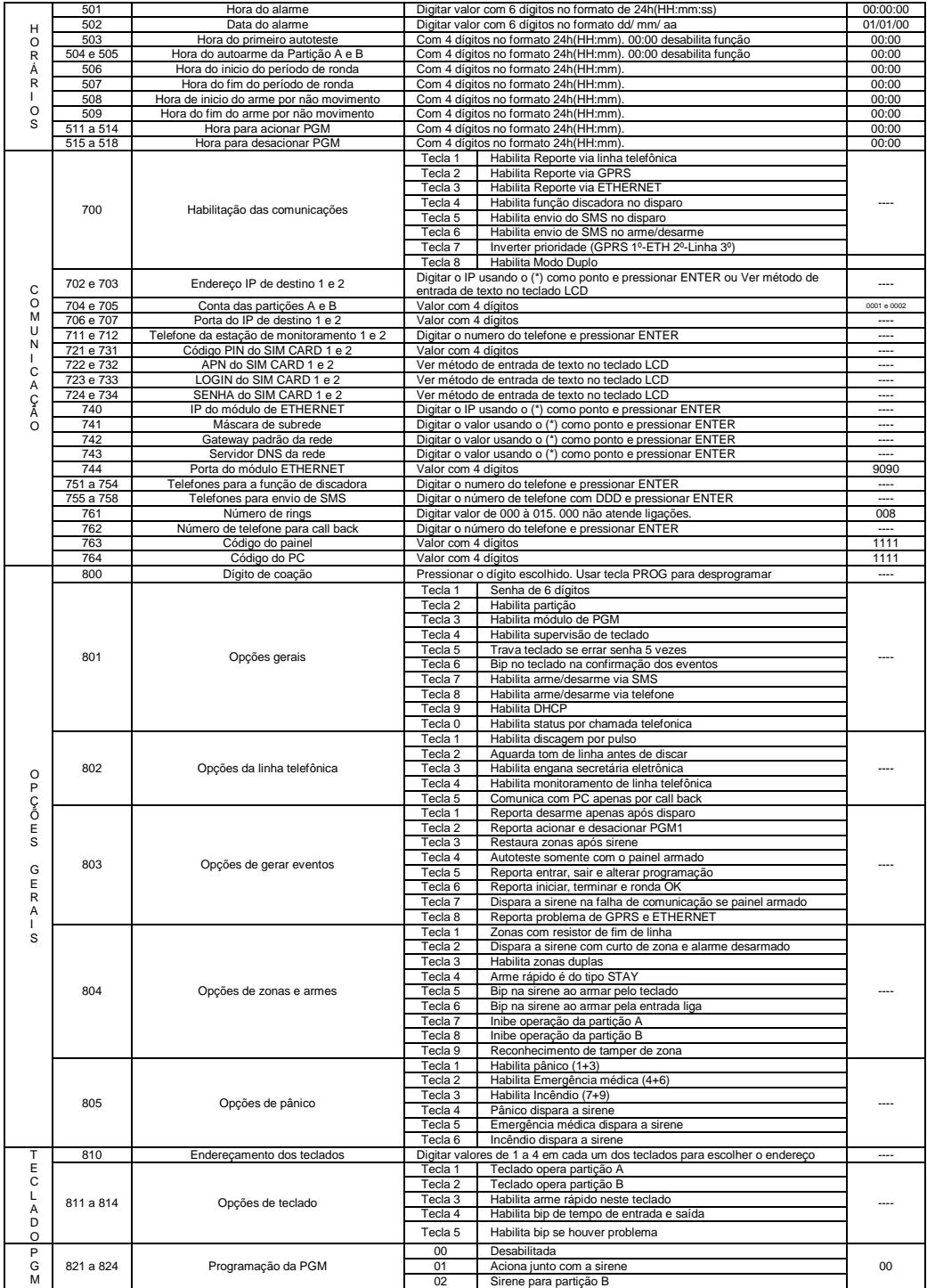

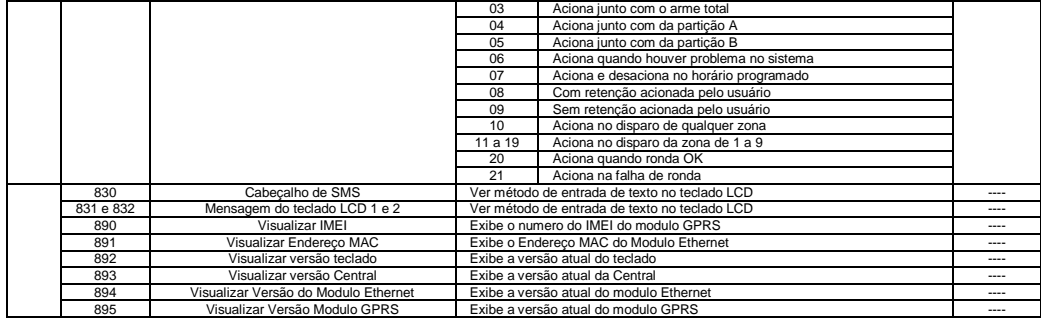

### <span id="page-11-0"></span>**20. RESET DO PAINEL DE ALARME**

Desligar o alarme da rede e da bateria. Colocar o jumper **RESET**. Ligar o alarme na alimentação. O led **DISC** fica piscando, se o jumper for retirado antes do led parar de piscar, o reset é parcial (reseta somente a senha mestre e a de instalador) e se o jumper for retirado após o led parar de piscar (aproximadamente 10 segundos) o reset é total (restaura todas as programações de fábrica).

### <span id="page-11-1"></span>**21. ESPECIFICAÇÕES TÉCNICAS**

- Tensão de alimentação: ACTIVE 20 ULTRA – 90 a 250VAC 50/60Hz; ACTIVE 20 GPRS – 127/220VAC 60Hz.

- Consumo médio do painel em 127VAC com um teclado, com módulo GPRS e ETHERNET: 5W.
- Tensão do carregador de bateria: 13,8 Volts. Bateria recomendada: 12V-7A.h.
- Consumo médio de cada teclado: 20mADC para o teclado de LED e 65mADC para o teclado de LCD.
- Consumo médio do módulo de Ethernet: 150mADC.

- Carga máxima na saída auxiliar: Não ultrapassar 650mADC, pois pode descarregar e reduzir a vida útil da bateria. Esta saída desliga automaticamente em 800mADC.

- Carga máxima na saída de sirene: Não ultrapassar 1,8 ADC. Esta saída desliga automaticamente em 2ADC.
- Carga máxima na saída PGM da placa: 1A/30VDC ou 0,5A/127VAC.
- Capacidade de controles remotos: um controle para cada usuário.
- Capacidade de sensores sem fio: 16 sensores sem fio em cada zona do teclado TEC100-R.

#### <span id="page-11-2"></span>**22. PRECAUÇÕES**

**- Não tente ajustar ou modificar o aparelho.**

#### **- A manutenção só poderá ser feita por pessoas indicadas pela JFL.**

### **POR SE TRATAR DE EQUIPAMENTO DE SEGURANÇA E DE AJUSTES SENSÍVEIS, DEVE SER INSTALADO POR PESSOAS TÉCNICAS ESPECIALIZADAS E EXPERIENTES.**

#### **GARANTIA**

A JFL Equipamentos Eletrônicos Indústria e Comércio Ltda. garante este aparelho por um período de 1 (um) ano a partir da data de aquisição, contra defeitos de fabricação que impeçam o funcionamento dentro das características técnicas especificadas do produto. Durante o período de vigência da garantia, a JFL irá reparar (ou trocar, a critério próprio), qualquer componente que apresente defeito.

Excetuam-se da garantia os defeitos ocorridos por:

- Instalação fora do padrão técnico especificado neste manual;
- Uso inadequado;
- Violação do equipamento;
- Fenômenos atmosféricos e acidentais.

A visita de pessoa técnica a local diverso dependerá de autorização expressa do cliente, que arcará com as despesas decorrentes da viagem, ou o aparelho deverá ser devolvido a empresa vendedora para que seja reparado.

Rev 06 28/6/12

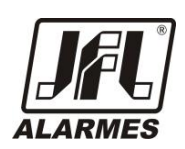